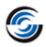

## **Resolved CPRs**

## **CAMWorks 2022 SP0**

\* Please refer to 'What's New' PDF document for details regarding enhancements in CAMWorks 2022.

| Sr. No. | CPR<br>Number          | Help Desk<br>ID        | Area                  | Description                                                                                                    |
|---------|------------------------|------------------------|-----------------------|----------------------------------------------------------------------------------------------------|
| 1.      | CW-111624              | CSR-18140              | Machine<br>Simulation | In CAMWorks Virtual Machine, incorrect tool shape is displayed if the shank type is set to Neck.                                                                                                    |
| 2.      | CW-111615              | CSR-18139              | Operation             | For the specific part, when edit definition is performed on Face Rough operation, then it is observed that the display of the Turn Holder is incorrect.                                                                                                    |
| 3.      | CW-111605              | CSR-18120              | Post                  | Incorrect value is output for the retract plane of a drill operation generated for a linear pattern of hole features which are at different planes.                                                                                                    |
| 4.      | CW-111595              | CSR-18071              | Post                  | In Mill-Turn mode, when the toolpath for a pattern of features is posted where the first instance is suppressed then, the posted NC code will include the co-ordinates of the suppressed instance. As the feature instance is suppressed then, the co-ordinates of the suppressed instance should not be post processed. |
| 5.      | CW-111521              | CSR-18083              | Post                  | Incorrect values are observed in a posted output for Multi axis mill operation generated on patterned multi surface feature.                                                                                                    |
| 6.      | CW-111514              | CSR-17920              | АРІ                   | Add API declarations for CWMillMachine.                                                                                                    |
| 7.      | CW-111389              | CSR-17973              | Operation             | With the customized TechDB, a crash of CAMWorks is observed when the user does Save Operation Plan on the features machined in the specific part.                                                                                                    |
| 8.      | CW-111074<br>CW-110718 | CSR-17888<br>CSR-17727 | API                   | Add an API to set the option of selecting 'Fixture Coordinate system' under X machining direction in the Mill Part setup parameters.                                                                                                    |
| 9.      | CW-111004              | CSR-17852              | Post                  | In assembly mode, when output subroutines are set to On then, extra sub programs are posted which is not required.                                                                                                    |
| 10.     | CW-110983              | CSR-17654              | TechDB                | A crash of CAMWorks is seen while opening any part or assembly in inch mode with the specific TechDB.                                                                                                    |
| 11.     | CW-110960              | CSR-17808              | Rebuild               | For the specific assembly file, a crash of CAMWorks is seen when rebuild is performed in the existing CAM data.                                                                                                    |
| 12.     | CW-110945              | CSR-17796              | Rebuild               | For the specific assembly file, a crash in CAMWorks is seen upon performing Rebuild after changing the end condition of multi stepped holes from Through to Blind.                                                                                                    |

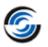

| Sr. No. | CPR<br>Number         | Help Desk<br>ID                                  | Area                  | Description                                                                                                    |
|---------|-----------------------|--------------------------------------------------|-----------------------|----------------------------------------------------------------------------------------------------|
| 13.     | CW-110754             | CSR-17163                                        | Machine<br>Simulation | Add a new header command "USE_COMBINATION_ID_AS_NAME_WHEN_AVAILABLE" to pass the combination id as the tool name to CAMWorks virtual machine.                                                                                            |
| 14.     | CW-110639             | CSR-17686<br>CSR-17699<br>CSR-17836<br>CSR-17615 | UIF                   | When the 3 axis Mill toolpaths are regenerated then, the process manager dialog box does not close automatically.                                                                                                    |
| 15.     | CW-110607             | CSR-17669                                        | Operation             | In 3 axis operations, when the option of "Convert to 5 axis" is selected then, the commands of step through, simulation and posting in the CAMWorks command manager get disabled.                                                        |
| 16.     | CW-110600             | CSR-17620                                        | Feature               | For the specific part, when a face feature is created using a sketch then, it is flipped by 180 degrees rendering the feature unusable.                                                                                                  |
| 17.     | CW-110558             | CSR-17594                                        | TechDB                | In TechDB, the user set option for "Use Feed/Speed library for mill" doesn't affect the Face mill operations.                                                                                                    |
| 18.     | CW-110487             | CSR-17549                                        | Operation             | In Contour Mill operations on combined features, the leadin and lead outs are not same on all features even though the option of apply leadin/outs to all is set to True.                                                                |
| 19.     | CW-110359<br>CW-99329 | CSR-17511<br>CSR-12948                           | Feature               | The part edges identified for chamfering through the option of "Auto select edge for chamfering" should consider the part setup direction so that the toolpath doesn't gouge the target part.                                            |
| 20.     | CW-110352             | CSR-16946                                        | TechDB                | In Polish language version of CAMWorks, when the user defined holder namely "Użytkownika" is saved in TechDB, then the string is replaced with "Uzytkownika" ignoring the second letter ("ż").                                           |
| 21.     | CW-110259             | CSR-17488                                        | Toolpath              | For the specific part, the toolpath generated for Rough Mill operation with pattern type set to offset roughing, ignores the user defined avoid area.                                                                                    |
| 22.     | CW-110065             | CSR-17399<br>CSR-17369                           | Post                  | When a newly compiled post processor is used to post the Mill toolpath then, the values output for arc moves are incorrect. Instead of outputting the incremental values, the post processor posts the absolute values.                  |
| 23.     | CW-110047             | CSR-17364                                        | UIF                   | When the 3 Axis toolpath generation method is set to Advanced then, then on the rest tab of the operation parameters the controls within the "Boundaries" group box should be disabled if the Rest method is not set to 'Previous Tool'. |
| 24.     | CW-110036             | CSR-17345                                        | Toolpath              | For the customer specific part, a crash of CAMWorks is seen upon generating the toolpaths.                                                                                                    |

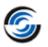

| Sr. No. | CPR<br>Number | Help Desk<br>ID | Area                  | Description                                                                                                    |
|---------|---------------|-----------------|-----------------------|----------------------------------------------------------------------------------------------------|
| 25.     | CW-110002     | CSR-17315       | Post                  | Add new variables in Universal Post Generator to output values for "CANNED_CYCLE_FIRST_CUT' and "CANNED_CYCLE_FINAL_CUT' for turn rough operations.                                                  |
| 26.     | CW-109994     | CSR-17314       | Post                  | If the post operation is positioned at the end of the operation tree, then upon post processing the codes of the last post operation are incorrectly output.                                         |
| 27.     | CW-109975     | CSR-17152       | Machine<br>Simulation | Update the machinedef.exe file of the CAMWorks Virtual Machine simulation to support the multi turret machines.                                                                                      |
| 28.     | CW-109859     | CSR-17205       | Post                  | Add a new post variable 'RUNNING_VERSION' that identifies the version and service pack of the CAMWorks that is running.                                                                              |
| 29.     | CW-109830     | CSR-17176       | Feed & Speed          | In Feed and Speed library, for face mill operation parameters the label of "Depth of Cut" should be "Radial depth of cut".                                                                           |
| 30.     | CW-109825     | CSR-17154       | Help                  | In Universal Post Generator help file, a note stating that 'OPR_Z_RAPID_PLANE' variable should not be used for Multiaxis operations needs to be added.                                               |
| 31.     | CW-109753     | CSR-16973       | Feed & Speed          | In CAMWorks Feed and Speed library, if more than one material is imported at the same time then, the data gets corrupted.                                                                            |
| 32.     | CW-109734     | CSR-17154       | UIF                   | In a Multi Axis operation, when the Clearance Plane is defined from a selected point, the UI does not get updated and incorrect value gets posted in the G code.                                     |
| 33.     | CW-109651     | CSR-17082       | Post                  | Incorrect tool numbers are observed in posted output for toolpaths using tools from same station but belonging to different sub stations.                                                            |
| 34.     | CW-109572     | CSR-17053       | Feed & Speed          | In the Feed and Speed library, on the bottom left of the Feed and Speed table a handle is observed, when dragged allows to have multiple copies of the table visible which is confusing to the user. |
| 35.     | CW-109571     | CSR-17053       | Feed & Speed          | Remove the unwanted entities from the user interface of CAMWorks feed and speed library which create duplicate columns in the table.                                                                 |
| 36.     | CW-109570     | CSR-17053       | Feed & Speed          | In the CAMWorks Feed and Speed library, when any row is copied and saved then no notification is displayed regarding the changes.                                                                    |
| 37.     | CW-109442     | CSR-16917       | Feature               | A crash of CAMWorks is seen while interactively inserting a hole feature in an assembly file using SOLIDWORKS 2021 SP3.                                                                              |
| 38.     | CW-109336     | CSR-16962       | Toolpath              | For the specific part, incorrect toolpath is generated for Contour Mill operation machining a slot feature having an island with chamfer on the top face.                                            |

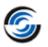

| Sr. No. | CPR<br>Number          | Help Desk<br>ID        | Area                  | Description                                                                                                    |
|---------|------------------------|------------------------|-----------------------|----------------------------------------------------------------------------------------------------|
| 39.     | CW-109301              | CSR-16983              | Translation           | In Chinese Language version of CAMWorks, the labels in the VoluMill Settings dialog box are incorrectly translated.                                                                                                    |
| 40.     | CW-109299<br>CW-106672 | CSR-16979<br>CSR-15869 | Machine<br>Simulation | If a gang tool is used in a Turn or Mill-Turn machine then, the same is incorrectly displayed in CAMWorks Virtual Machine.                                                                                               |
| 41.     | CW-109211              | CSR-16937              | Feature               | On a Mill-Turn machine the user is not able to assign spindle attribute to a mill feature created after doing a rebuild.                                                                                                 |
| 42.     | CW-109209              | CSR-16918              | Assembly              | When specific assembly files saved in earlier version of CAMWorks are opened in CAMWorks 2022 then, upon doing a rebuild, a message is displayed indicating that CAMWorks is unable to recognize features automatically. |
| 43.     | CW-109184              | CSR-16909              | UIF                   | Under Additional Probe Parameters, the user can't add negative values for tolerance parameters.                                                                                                    |
| 44.     | CW-109169              | CSR-16878              | Feature               | On Turn machines having dual spindles, when the user edits the dialog for Main spindle co-ordinate system then, the direction of the Sub spindle co-ordinate system gets changed.                                        |
| 45.     | CW-109159              | CSR-16874              | Simulation            | User is not able to simulate the toolpaths generated with tools set as non-center cutting as some of the dimensions result in incorrect tool geometry.                                                                   |
| 46.     | CW-109154              | CSR-16679              | Post                  | Add a new query command "QUERY_FEATURE_NAME" to post.                                                                                                    |
| 47.     | CW-109118              | CSR-16831              | Toolpath              | For circular pocket or hole feature, cutter compensation code is not posted for side passes of Contour Mill toolpath when hole center is selected for entry and exit.                                                    |
| 48.     | CW-109068              | CSR-16776<br>CSR16856  | Feature               | For the customer specific part, user is not able to insert a new feature interactively as CAMWorks becomes unresponsive.                                                                                                 |
| 49.     | CW-109042              | CSR-16807              | Toolpath              | For the specific part, the toolpath generated for a Rough Mill operation with pattern type set to Offset roughing does not machine the feature completely.                                                               |
| 50.     | CW-108823              | CSR-16353              | System                | With new UPG installed on the system, the user gets an error message as the system fails to trace the installed post folder.                                                                                             |
| 51.     | CW-108524              | CSR-16720              | Toolpath              | For the specific part, the toolpath for a Rough Mill operation with pattern type set to Volumill gouges the feature as the location of the entry hole is incorrect.                                                      |
| 52.     | CW-108488              | CSR-16718              | Toolpath              | For the specific part with stock set by using a STL file, the rapid plane, clearance plane and Z start depths of 3 axis toolpath are incorrect.                                                                          |

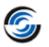

| Sr. No. | CPR<br>Number          | Help Desk<br>ID                                  | Area         | Description                                                                                                    |
|---------|------------------------|--------------------------------------------------|--------------|----------------------------------------------------------------------------------------------------|
| 53.     | CW-108286<br>CW-108128 | CSR-16609<br>CSR-17124<br>CSR-16513<br>CSR-17077 | Feature      | With SOLIDWORKS 2021 SP3 a crash of CAMWorks is seen whenever the user does rebuild on the existing CAM data.                                                                                    |
| 54.     | CW-108242              | CSR-16578                                        | Toolpath     | For the specific part, an extra pass gets generated when<br>the existing toolpath of Contour Mill operation is<br>regenerated.                                                                   |
| 55.     | CW-108237              | CSR-16549                                        | Post         | If canned cycle is used for Turn threading operation, then incorrect values of X and Z start points are posted in the G code.                                                                    |
| 56.     | CW-108069              | CSR-16371                                        | Feed & Speed | In Feed and Speed library, when 'Delete Tool Material' is selected then, 'Add Tool Material' dialog box is launched instead of delete tool material dialog box.                                  |
| 57.     | CW-108056              | CSR-16371                                        | Feed & Speed | In the German version of Material library, the string ASTM number is incorrectly translated.                                                                                                    |
| 58.     | CW-107814<br>CW-107813 | CSR-16371                                        | Feed & Speed | In the 64-bit Feed and Speed library, the delete tool command invokes the dialog for Add new material.                                                                                           |
| 59.     | CW-107811              | CSR-16362                                        | Toolpath     | For the specific part, the toolpath for a curve project operation cannot be generated                                                                                                    |
| 60.     | CW-107771              | CSR-16408                                        | Operation    | When the toolpath of a Rough Mill operation with pattern type set to Volumill and entry method set to Entry drill is mirrored then, the position of the entry drill is not mirrored accordingly. |
| 61.     | CW-107491              | CSR-16239                                        | Toolpath     | When the 3 Axis toolpath generation method is set to Advanced then, for the specific part the user is unable to generate toolpath for Z level operation.                                         |
| 62.     | CW-107378              | CSR-16204                                        | Assembly     | For the specific assembly the user defined FCS from a sketch point is not retained upon closing and reopening the assembly.                                                                      |
| 63.     | CW-106941              | CSR-16018                                        | TechDB       | In TechDB, the Mill-Turn tool crib for Turn assembly tools allows to select Mill holder. It should not be active when Turn insert-holder combination is selected.                                |
| 64.     | CW-106938              | CSR-16003                                        | Simulation   | For the specific part setting low variable allowances in Turn operations results in incorrect display of simulation and the part appears to be overcut.                                          |
| 65.     | CW-106933              | CSR-106933                                       | Operation    | In Turn operations the user defined values of Z end in the Turn operation setup are not applied unless the user edits the operations and generates the toolpath again.                           |
| 66.     | CW-106809              | CSR-10781                                        | Toolpath     | For the specific part, some of the user defined values for corner rounding are not applied to the Contour Mill toolpath and this results in incorrect toolpath.                                  |

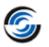

| Sr. No. | CPR<br>Number | Help Desk<br>ID | Area                  | Description                                                                                                    |
|---------|---------------|-----------------|-----------------------|----------------------------------------------------------------------------------------------------|
| 67.     | CW-106672     | CSR-15869       | Machine<br>Simulation | In CAMWorks Virtual Machine, the gang tools set in a Mill-<br>Turn tool crib are incorrectly positioned.                                                                                                    |
| 68.     | CW-106354     | CSR-15800       | License               | Modify the dongle Key Manager program to be able to view COD file so that the resellers can verify the modules included in the COD file.                                                                                                    |
| 69.     | CW-106258     | CSR-15751       | Operation             | Upon doing a rebuild on a Mill part, the dimensions of the Face feature are not updated and because of this the corresponding operations of the feature are not updated.                                                                      |
| 70.     | CW-106042     | CSR-15568       | Simulation            | When Wire EDM is added as an active add-in along with<br>the CAMWorks add-in then, while simulating the mill<br>toolpaths the flute length of the tool is not displayed.                                                                      |
| 71.     | CW-105995     | CSR-15606       | Toolpath              | For the specific assembly, the orientation of the Mill part setup gets changed to an incorrect direction when the corresponding feature setup is edited.                                                                                      |
| 72.     | CW-105399     | CSR-15264       | Toolpath              | For the specific assembly file, the toolpath generated for Contour Mill operation with toolpath center set to with compensation on a curve feature doesn't generate any cut moves.                                                            |
| 73.     | CW-105348     | CSR-15297       | Simulation            | Incorrect results are seen when a Contour Mill toolpath with toolpath center set to without compensation is simulated.                                                                                                    |
| 74.     | CW-105184     | CSR-15220       | Feed & Speed          | In CAMWorks Feeds and Speeds library, the resized dialogs are not retained upon restarting the application.                                                                                                    |
| 75.     | CW-105104     | CSR-15186       | Operation             | User should not be able to select STL files to define the user defined Mill holder.                                                                                                    |
| 76.     | CW-104634     | CSR-15045       | Operation             | The time taken to open the "Operation Parameter" dialog box is significantly more when the tool crib contains more number tools even though they are not assigned to any operation.                                                           |
| 77.     | CW-104621     | CSR-15004       | Toolpath              | For the specific part, the turn toolpaths display an incorrect warning message saying that the toolpath is not computed because of a collision.                                                                                               |
| 78.     | CW-104154     | CSR-14796       | Toolpath              | The toolpath of a Rough mill operation with pattern type set to Volumill doesn't consider the multiple avoid areas defined using a single sketch and instead considers only a single closed contour.                                          |
| 79.     | CW-103903     | CSR-14710       | Rebuild               | For an Assembly file, when the Fixture Coordinate System is defined using the part vertex and when the part is shifted by changing the distance, it is observed that the Fixture Coordinate System does not get updated with respect to part. |

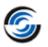

| Sr. No. | CPR<br>Number                     | Help Desk<br>ID                     | Area                  | Description                                                                                                    |
|---------|-----------------------------------|-------------------------------------|-----------------------|----------------------------------------------------------------------------------------------------|
| 80.     | CW-102460                         | CSR-14072                           | TechDB                | The value set for the spiral ramp angle of a Volumill toolpath is not written to corresponding TechDB field when Save Operation Plan is done on the feature in CAMWorks.                                         |
| 81.     | CW-102394<br>CW-99329<br>CW-94636 | CSR-14049<br>CSR-12948              | Feature               | In some specific parts, the time taken to identify curve features for chamfering is significantly high and, unwanted edges are selected as curve features.                                                       |
| 82.     | CW-102325                         | CSR-13957                           | Toolpath              | For the specific assembly, the toolpath for Rough Mill operation ignores the defined fixtures and collides with the fixture bodies.                                                                              |
| 83.     | CW-100896                         | CSR-13390                           | Operation             | When Mill Part setup is manually inserted then, it does not calculate correct rotary and tilt axis under indexing tab of mill part setup if machine is saved with predefined rotary or tilt direction in TechDB. |
| 84.     | CW-100891                         | CSR-13308                           | Feeds & Speed         | In Feed and Speeds library the "Axial depth of cut" option remains disabled unless dialog is refreshed toggling with another operation type.                                                                     |
| 85.     | CW-99223                          | CSR-12909                           | Simulation            | For the specific part, the stock defined using an extruded sketch is not being set correctly in simulation.                                                                                                    |
| 86.     | CW-99164                          | CSR-12871                           | Toolpath              | For the specific part, the toolpath is not generated for Face mill operation.                                                                                                    |
| 87.     | CW-98683                          | CSR-12602                           | UIF                   | The tool description in the operation name when using a user defined tool is incorrect.                                                                                                    |
| 88.     | CW-97991                          | CSR-12174                           | Toolpath              | For the specific part, incorrect toolpath is generated for a Turn Rough operation.                                                                                                    |
| 89.     | CW-97821                          | CSR-12111<br>CSR-12637              | Simulation            | For the specific assemblies, in simulation the tool makes unwanted moves in space which are not present in the toolpath generated for the features.                                                              |
| 90.     | CW-95796                          | CSR-11240                           | Toolpath              | For the specific assembly, the toolpath for rough mill operation with pattern type set to Offset roughing gouges the parts defined as fixtures.                                                                  |
| 91.     | CW-95792                          | CSR-11157                           | Feature               | For the specific assembly, incorrect depth of the perimeter feature is calculated when the features are recognized through Extract Machinable Feature command.                                                   |
| 92.     | CW-93545                          | CSR-10653<br>CSR-10891<br>CSR-16504 | UIF                   | The CAMWorks command manager toolbar of Additive Manufacturing gets activated upon restarting CAMWorks even when the user disables it.                                                                           |
| 93.     | CW-92580                          | CSR-17795                           | Machine<br>Simulation | The letters used to define the path of CAMWorks virtual machine should not be case sensitive.                                                                                                    |

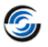

| Sr. No. | CPR<br>Number | Help Desk<br>ID | Area     | Description                                                                                                    |
|---------|---------------|-----------------|----------|----------------------------------------------------------------------------------------------------|
| 94.     | CW-88314      | CSR-9682        | Toolpath | For the specific part, incomplete toolpath is generated for<br>the Rough Mill operation on an open pocket feature<br>having islands.                                                                                     |
| 95.     | CW-85059      | CSR-7534        | Feature  | For the specific assembly, the depth of the part perimeter feature becomes incorrect after a rebuild.                                                                                                    |
| 96.     | CWR-1986      | CSR-18004       | Toolpath | When the 3 Axis toolpath generation method is set to Advanced then, for the specific part, the toolpath for the Z level operation with rest machining results in error and no toolpath is generated.                     |
| 97.     | CWR-1985      | CSR-17968       | Toolpath | When the 3 Axis toolpath generation method is set to Advanced then, for the specific part the toolpath generated for Z level operation does not consider the holder avoidance.                                           |
| 98.     | CWR-1954      | CSR-17296       | Toolpath | When the 3 Axis toolpath generation method is set to Advanced then, for the specific part the toolpath for the Z level operation gouges the part.                                                                        |
| 99.     | CWR-1953      | CSR-17300       | Toolpath | When the 3 Axis toolpath generation method is set to Advanced then, for the specific part incorrect toolpath is generated for Flat area operation                                                                        |
| 100.    | CWR-1948      | CSR-17110       | Toolpath | When the 3 Axis toolpath generation method is set to Advanced then, for the specific part incorrect toolpath is generated for Flat area operation.                                                                       |
| 101.    | CWR-1945      | CSR-17098       | Toolpath | When the 3 Axis toolpath generation method is set to Advanced then, for the specific part the toolpath generated for the Pencil Mill operation displays unwanted moves.                                                  |
| 102.    | CWR-1918      | CSR-15866       | Toolpath | When the 3 Axis toolpath generation method is set to Advanced then, for the specific part the toolpath generated for Z level operation does not adhere to user defined allowances.                                       |
| 103.    | CWR-1915      | CSR-15945       | Toolpath | When the 3 Axis toolpath generation method is set to Advanced then, for the specific part the toolpath for Z Level operation is not generated.                                                                           |
| 104.    | CWR-1910      | CSR-15671       | Toolpath | When the 3 Axis toolpath generation method is set to Advanced then for the specific part incorrect toolpath is generated for the Z level operation as it does not adhere to the user defined values for the slope angle. |
| 105.    | CWR-1862      | CSR-14253       | Toolpath | When the 3 Axis toolpath generation method is set to Advanced then, for the specific part incorrect toolpath is generated for Z Level operation as the user defined avoid features are ignored.                          |